# **Student Aide**

## **[Preferences](http://support.companioncorp.com/display/ALEX/Preferences)**

## Management

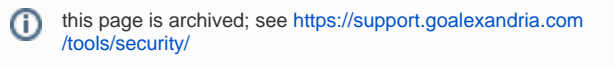

**Tools > Preferences > Security > Student Aide**

### Management

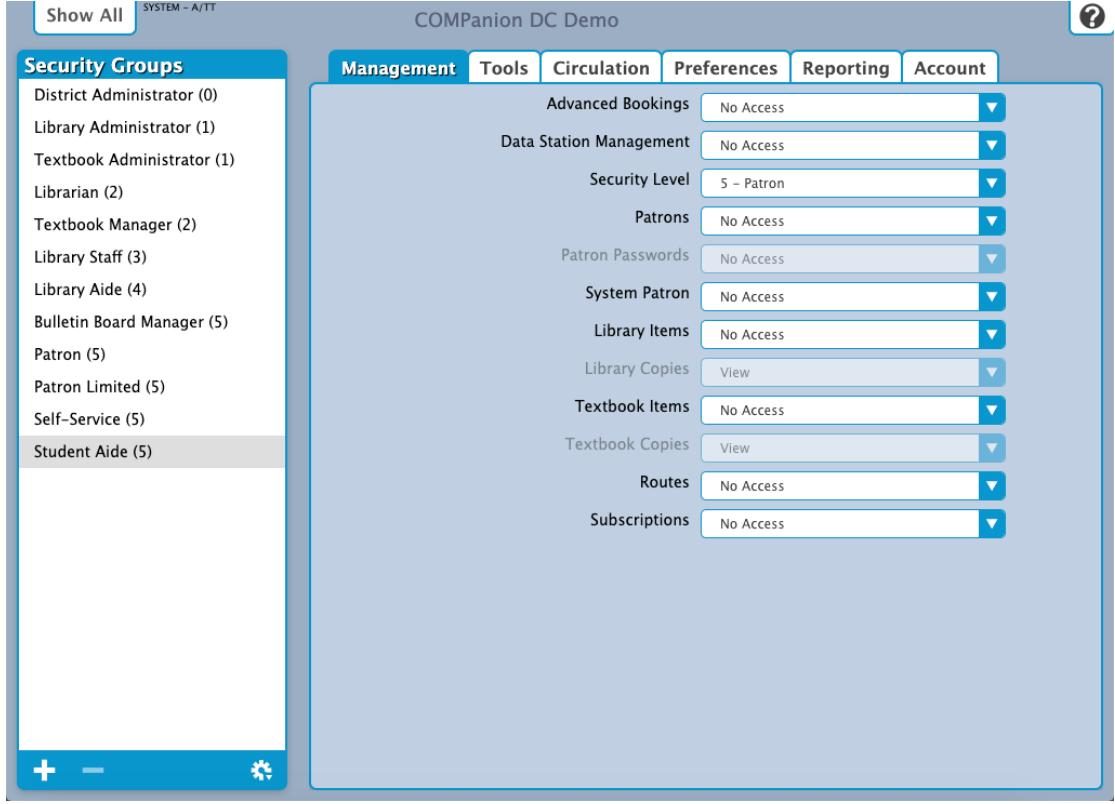

#### **Settings**

- **Advanced Bookings:** No Access
- **Data Station Management:** No Access
- **Security Level:** 5 Patron
- **Patrons:** No Access
- **Patron Passwords:** N/A
- **System Patron:** No Access
- **Library Items:** No Access
- **Library Copies:** N/A
- **Textbook Items:** No Access
- **Textbook Copies:** N/A
- **Routes:** No Access
- **Subscriptions: No Access**

# Tools<br>Tools

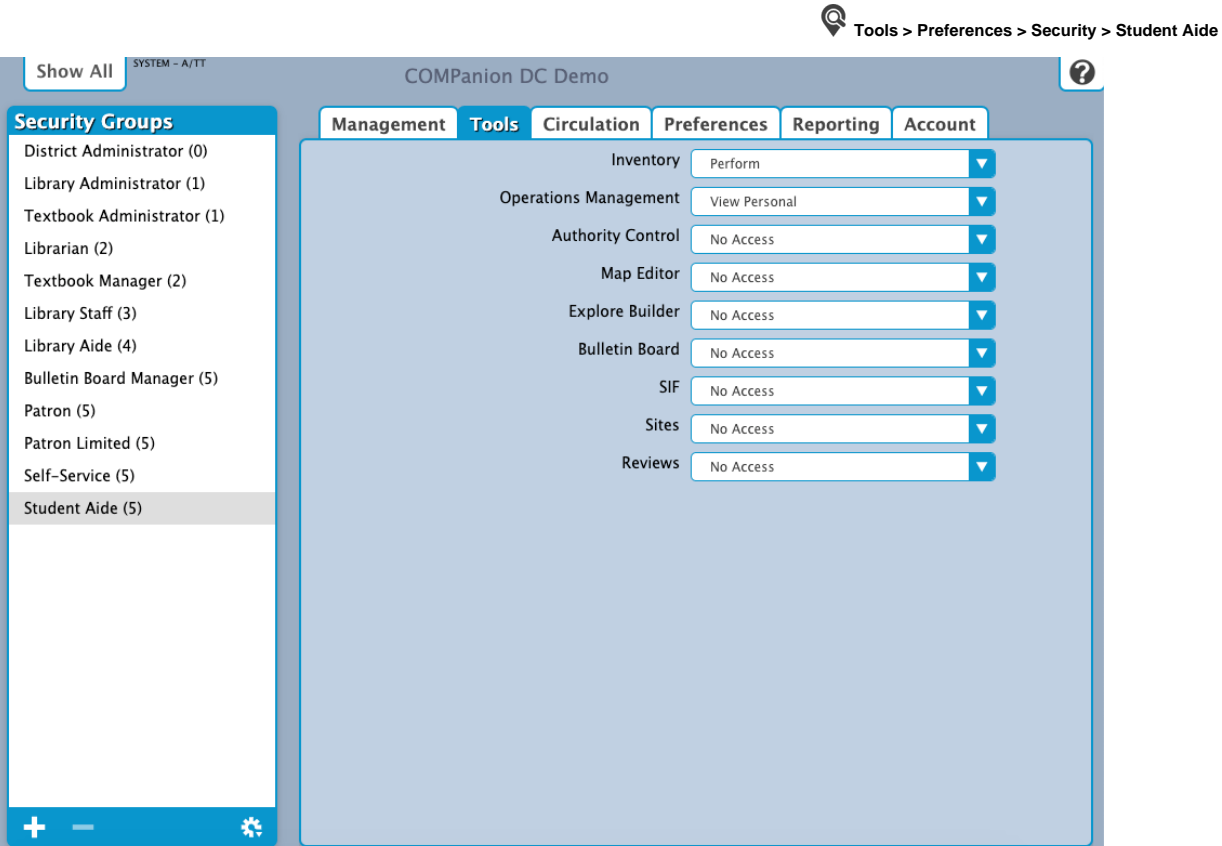

#### **Settings**

- **Inventory:** Perform
- **Operation Management:** View Personal
- **Authority Control:** No Access
- **Map Editor:** No Access
- **Explore Builder:** No Access
- **Bulletin Board: No Access**
- **SIF:** No Access
- **Sites:** No Access
- **Reviews:** No Access

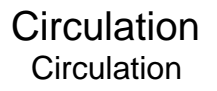

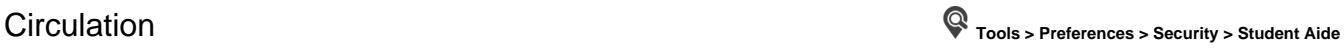

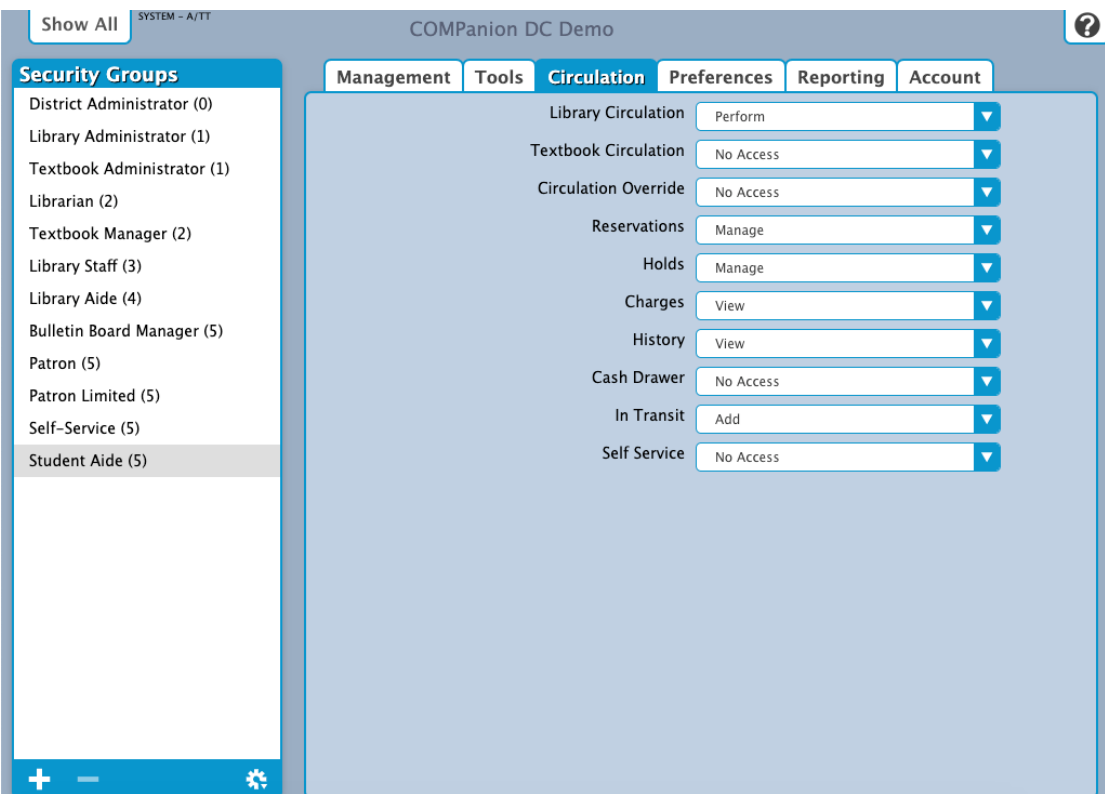

#### **Settings**

- **Library Circulation:** Perform
- **Textbook Circulation:** No Access
- **Circulation Override:** No Access
- **Reservations:** Manage
- **Holds:** Manage
- **Charges:** View
- **History:** View
- **Cash Drawer:** No Access
- **In Transit:** Add
- **Self-Service:** No Access

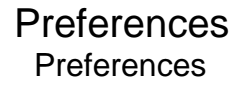

Preferences **Tools > Preferences > Security > Student Aide**

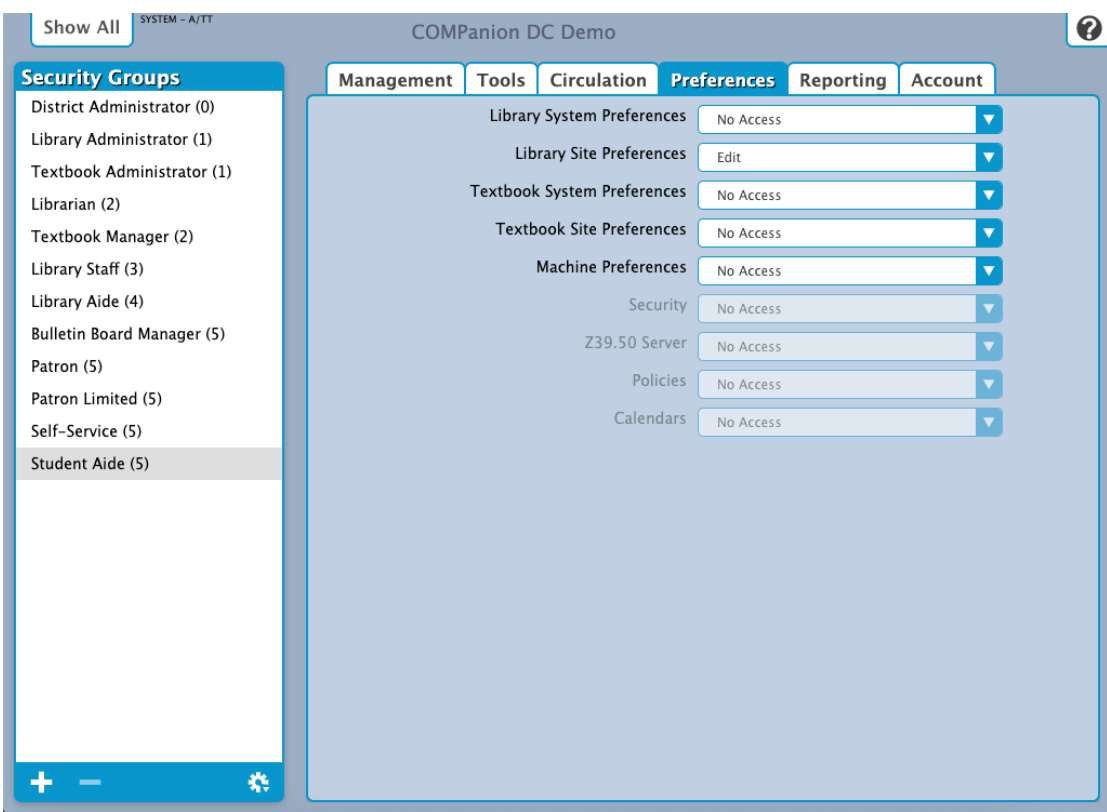

#### **Settings**

- **Library System Preferences:** No Access
- **Library Site Preferences:** Edit
- **Textbook System Preferences:** No Access
- **Textbook Site Preferences:** No Access
- **Machine Preferences:** No Access
- **Security:** N/A
- **Z39.50 Server:** N/A
- **Policies:** N/A
- **Calendars:** N/A

Reporting<br>Reporting

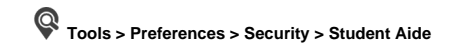

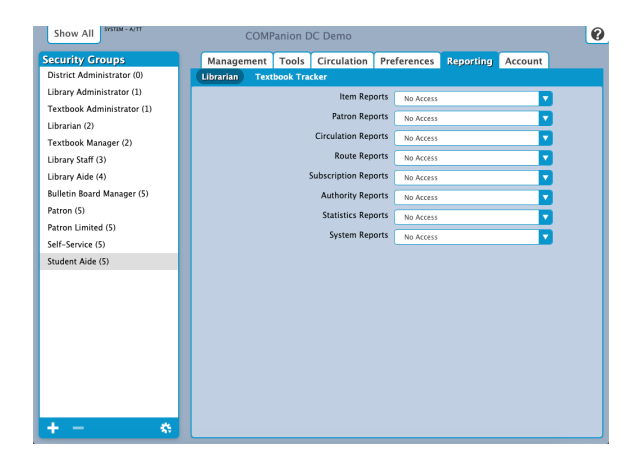

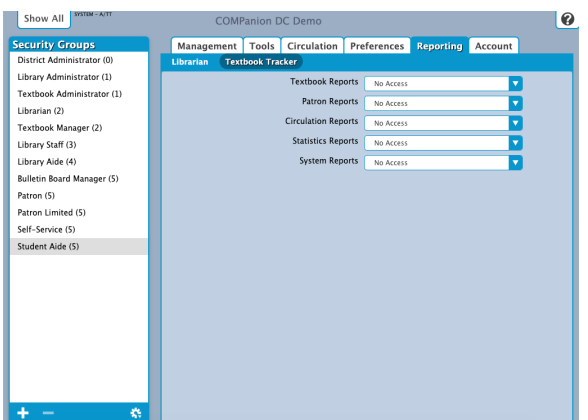

#### Librarian Settings

- **Item Reports:** No Access
- **Patron Reports:** No Access
- **Circulation Reports:** No Access
- **Route Reports:** No Access
- **Subscription Reports: No Access**
- **Authority Reports:** No Access
- **Statistics Reports:** No Access
- **System Reports:** No Access

#### Textbook Tracker Settings

- **Textbook Reports:** No Access
- **Patron Reports:** No Access
- **Circulation Reports:** No Access
- **Statistics Reports:** No Access
- **System Reports:** No Access

# Account

Account **Tools > Preferences > Security > Student Aide**

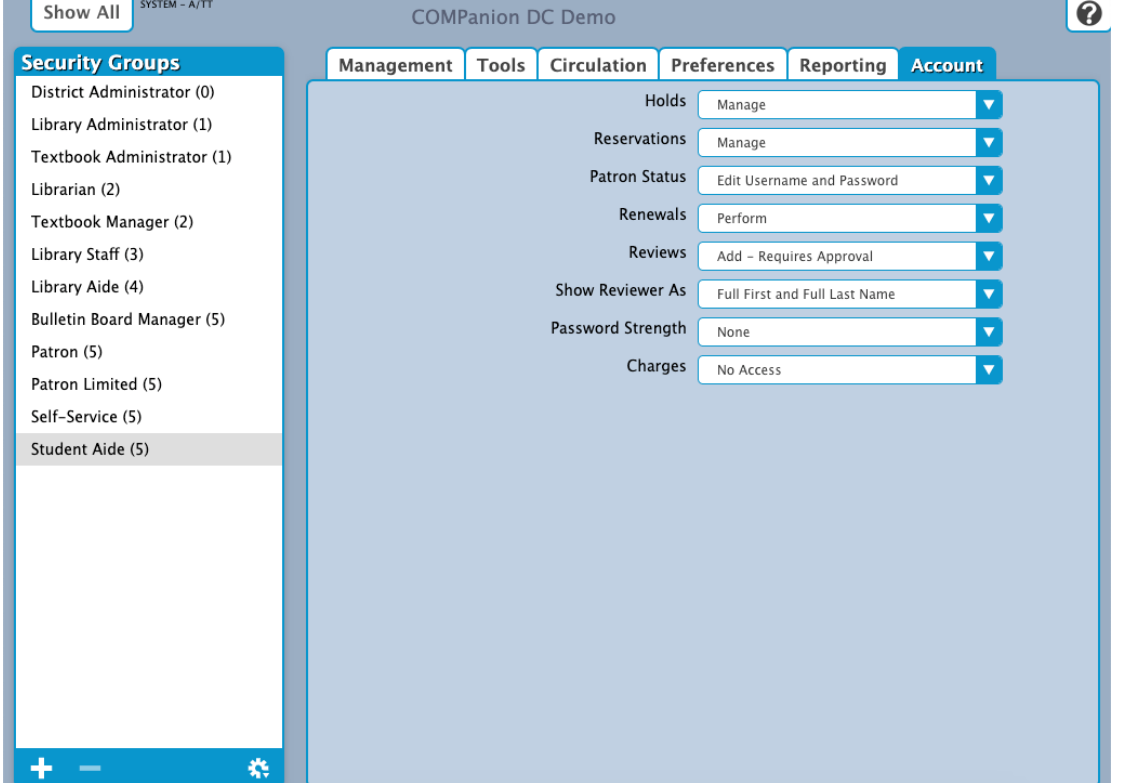

## Settings

- **Holds:** Manage
- **Reservations:** Manage
- **Patron Status:** Edit Username and Password
- **Renewals:** Perform
- **Review:** Add Requires Approval
- **Show Reviewer As:** Full First and Full Last Name
- **Password Strength:** None